# Redmine - Feature #26488

# Project settings : Move issue tracking settings to their own tab

2017-07-20 19:18 - Jean-Philippe Lang

| Status:                | Closed                                                                                                    | Start date:     |                                             |
|------------------------|----------------------------------------------------------------------------------------------------|-----------------|---------------------------------------------|
| Priority:              | Normal                                                                                                    | Due date:       |                                             |
| Assignee:              | Jean-Philippe Lang                                                                                                    | % Done:         | 0%                                          |
| Category:              | Project settings                                                                                                    | Estimated time: | 0.00 hour                                   |
| Target version:        | 4.0.0                                                                                                    |                 |                                             |
| Resolution:            | Fixed                                                                                                    |                 |                                             |
|                        | elds selection<br>e<br>e project form on the first tab a bit cleaner. Unlik<br>default trackers can now be configured in appl |                 | issue custom fields would not appear on the |
|                        |                                                                                                    |                 |                                             |
| Related issues:        | Costure #00000 Make project actings mare accessib                                                                             |                 | Closed                                      |
|                        | eature #22090: Make project settings more accessib                                                                            | ne              |                                             |
| Related to Redmine - F | eature #26579: Project settings : remove Wiki tab                                                                             |                 | Closed                                      |

### **Associated revisions**

### Revision 16892 - 2017-07-26 19:07 - Jean-Philippe Lang

Removes the Modules tab in project settings (#26488).

Modules can now be select on the first tab, just like when creating a project.

### Revision 16896 - 2017-07-27 18:42 - Jean-Philippe Lang

Project settings: Move issue tracking settings to their own tab (#26488).

### Revision 16899 - 2017-07-27 18:49 - Jean-Philippe Lang

Hide the issue tracking tab if module is disabled (#26488).

### History

### #1 - 2017-07-20 19:28 - Marius BĂLTEANU

There are some discussions regarding project settings screen refactorization also in #22090.

## #2 - 2017-07-21 05:41 - Go MAEDA

Jean-Philippe Lang wrote:

I'd like to move a few issue tracking related settings to their own tab in project settings:

- · trackers selection
- issue custom fields selection
- default version
- default assignee
- That would make the project form on the first tab a bit cleaner.

I agree. There are too many fields in Information tab. However, I am concerned that the number of tabs in project settings will be excessive. There are already 9 tabs.

Unlike now, trackers and issue custom fields would not appear on the new project form but default trackers can now be configured in application settings.

I think it will be a little inconvenient but it is not a big problem because project settings screen will be displayed after creating a project.

### #3 - 2017-07-21 21:09 - Jean-Philippe Lang

I agree. There are too many fields in Information tab. However, I am concerned that the number of tabs in project settings will be excessive. There are already 9 tabs.

I think we should remove the Modules tab and leave the modules below the project form just like it is when creating a new project. It would also makes sense to remove the Wiki tab and let the user mark a wiki page as the start page directly from the wiki.

#### #4 - 2017-07-21 21:11 - Jean-Philippe Lang

Jean-Philippe Lang wrote:

It would also makes sense to remove the Wiki tab and let the user mark a wiki page as the start page directly from the wiki.

I think it would actually make the process of changing the start page more straightforward than having go to project settings and enter the title of the start page manually.

### #5 - 2017-07-22 08:31 - Go MAEDA

Jean-Philippe Lang wrote:

I think we should remove the Modules tab and leave the modules below the project form just like it is when creating a new project.

+1

## #6 - 2017-07-29 14:21 - Jean-Philippe Lang

The "Issue tracking" tab is now added. What about removing the Wiki tab as proposed above?

### #7 - 2017-07-30 04:16 - Go MAEDA

- File wiki-page-buttons@2x.png added

Jean-Philippe Lang wrote:

It would also makes sense to remove the Wiki tab and let the user mark a wiki page as the start page directly from the wiki.

What UI do you think?

I am afraid of having too many buttons in the contextual area of a wiki page. There are already 6 buttons and the contextual area is too wide. I am sometimes bothered by wrapped wiki title due to too wide contextual area. It will get worse if another button is added.

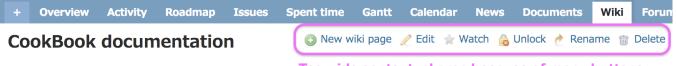

• Page with an inline image

Too wide contextual area because of many buttons.

Some updated documentation here with gzipped history

Files

Updated by Redmine Admin over 10 years ago · 3 revisions

Also available in: PDF | HTML | TXT

### #8 - 2017-07-31 13:17 - Toshi MARUYAMA

- Related to Feature #22090: Make project settings more accessible added

### #9 - 2017-10-07 17:01 - Bernhard Rohloff

Go MAEDA wrote:

I am afraid of having too many buttons in the contextual area of a wiki page. There are already 6 buttons and the contextual area is too wide. I am sometimes bothered by wrapped wiki title due to too wide contextual area. It will get worse if another button is added.

Perhaps, it would be a good idea to hide less used functions in a dropdown menu with a ... button like in #26655.

### #10 - 2017-11-05 18:51 - Toshi MARUYAMA

- Related to Feature #26579: Project settings : remove Wiki tab added

## #11 - 2017-11-05 19:06 - Toshi MARUYAMA

Jean-Philippe Lang wrote:

It would also makes sense to remove the Wiki tab and let the user mark a wiki page as the start page directly from the wiki.

FTR: this is done by <u>#26579</u>.

## #12 - 2017-11-05 19:15 - Toshi MARUYAMA

- File wiki-rename.png added

### Go MAEDA wrote:

Jean-Philippe Lang wrote:

It would also makes sense to remove the Wiki tab and let the user mark a wiki page as the start page directly from the wiki.

What UI do you think?

I am afraid of having too many buttons in the contextual area of a wiki page. There are already 6 buttons and the contextual area is too wide. I am sometimes bothered by wrapped wiki title due to too wide contextual area. It will get worse if another button is added.

r16915 added a checkbox in wiki renaming form.

# Test

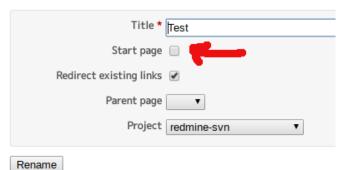

### #13 - 2018-06-16 16:30 - Jean-Philippe Lang

- Status changed from New to Closed

- Assignee set to Jean-Philippe Lang

- Resolution set to Fixed

## Files

| wiki-page-buttons@2x.png | 37.7 KB | 2017-07-30 | Go MAEDA       |
|--------------------------|---------|------------|----------------|
| wiki-rename.png          | 11.3 KB | 2017-11-05 | Toshi MARUYAMA |